## **Technical Information Document**

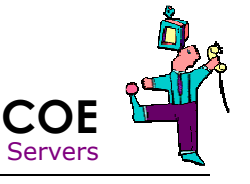

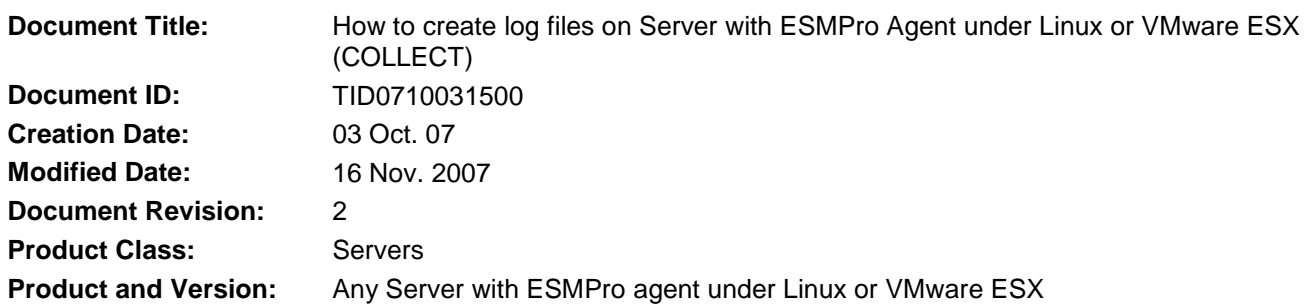

## **Symptoms / Facts**

To assist troubleshooting important issues, it is necessary to gather as much information as possible. A tool has been developed for this task on each server running ESMPro Agent

In order to produce the log file, the following conditions are required:

- Servers with BMC (be careful, some servers have optional BMC)
- Linux operating system
- ESMPro Agent Installed (check availability of Agent for your Linux distribution)

## **Solutions / Fixes**

- 1. On server, logon with a root user
- 2. Move to a temporary directory, in our example /tmp/log

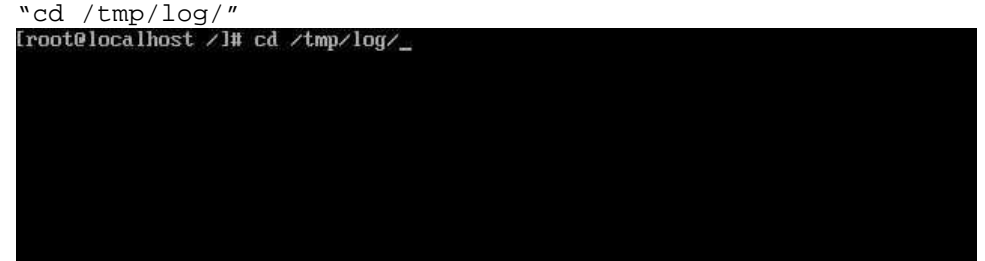

3. Launch the script "collectsa.sh"

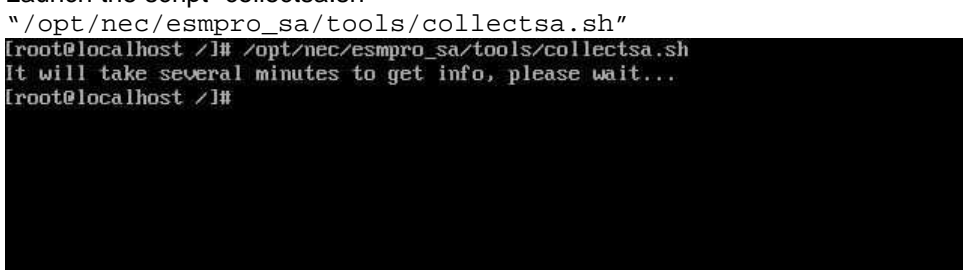

If you receive the following error message "There is a file named collectsa.tgz in current path", you must remove the old file collectsa.tgz in the current directory and launch again the previous command

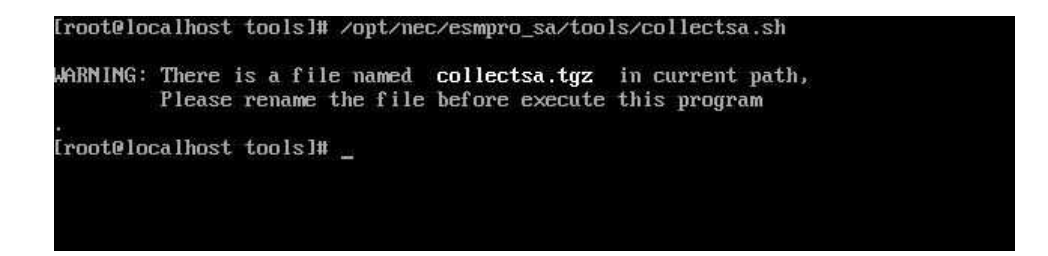

4. The script "collectsa.sh" will collect all the information and will create a compress archive named "collectsa.tgz". Mail this TGZ file to Bull support department, make sure to mention serial number and problem in mail.

## **See also**

TID0710031501 - How to extract IPMI log from Linux including VMware ESX TID0603081022 - How to extract IPMI log from Windows TID0604210929 - How to extract IPMI log from DOS TID0710031500 - How to create log files on Server with ESMPro Agent from Linux including VMware ESX (COLLECT) TID0408121449 - How to create log files on Server with ESMPro Agent from Windows (COLLECT)

**Document owner:** COE Servers Applies to: Server with ESMPro agent under Linux or VMware ESX